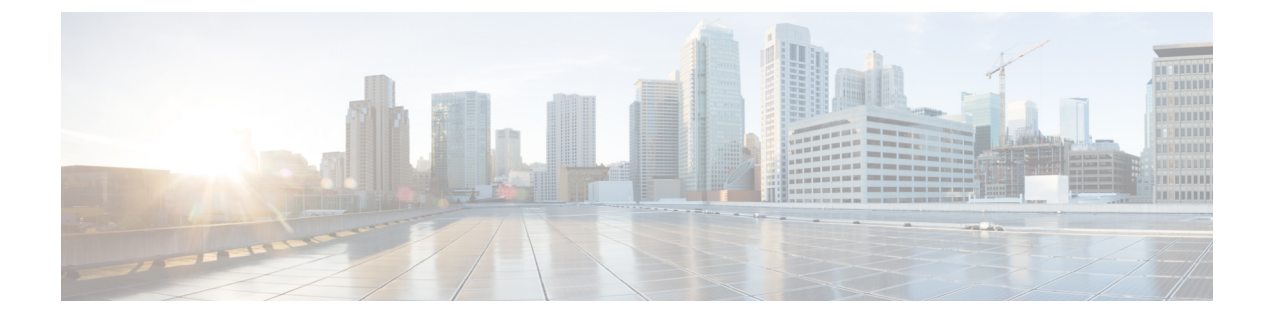

# キューイングおよびスケジューリングの設 定

- キューイングおよびスケジューリングについて (1 ページ)
- クラス マップの変更 (2 ページ)
- 輻輳管理 (2 ページ)
- トラフィック シェーピング (2 ページ)
- キューイングおよびスケジューリングの前提条件 (3 ページ)
- キューイングとスケジュールの構成の注意事項と制約事項 (3 ページ)
- キューイングおよびスケジューリングの設定 (4 ページ)
- 輻輳管理の設定 (6 ページ)
- システムでのキューイング ポリシーの適用 (14 ページ)
- キューイングおよびスケジューリングの設定の確認 (14 ページ)
- キューイングおよびスケジューリングの設定例 (15 ページ)

## キューイングおよびスケジューリングについて

トラフィックのキューイングとは、パケットの順序を設定して、データの入力と出力の両方に 適用することです。デバイスモジュールでは複数のキューをサポートできます。これらのキュー を使用することで、さまざまなトラフィック クラスでのパケットのシーケンスを制御できま す。[テールドロップのしきい値を設定することもできます。(You can also set taildrop thresholds.) ]デバイスでは、設定したしきい値を超えた場合にだけパケットがドロップされま す。

トラフィックのスケジューリングとは、トラフィックの一貫したフローを実現するために、パ ケットを必要な頻度で定期的に出力することです。トラフィックのスケジューリングをさまざ まなトラフィッククラスに適用することで、プライオリティによってトラフィックに重み付け を行うことができます。

キューイングおよびスケジューリングのプロセスによって、トラフィッククラスに割り当てら れる帯域幅を制御することができるので、ネットワークにおけるスループットと遅延の望まし いトレードオフを実現できます。

### クラス マップの変更

システム定義のキューイング クラス マップが提供されます。

(注) 提供されるシステム定義のキューイング クラス マップを変更することはできません。

### 輻輳管理

出力パケットについては、次のいずれかの輻輳管理方式を選択できます。

- 最小データ レートをキューに割り当てる帯域幅を指定する方式。
- トラフィックのクラスに対して最小および最大データ レートを強制する方式。これによ り、余分なパケットがキューに保持され、出力レートがシェーピングされます。
- トラフィックのクラスに対するすべてのデータをプライオリティ キューに割り当てる方 式。残りの帯域幅は、デバイスによって他のキュー間で分配されます。

## トラフィック シェーピング

トラフィックシェーピングでは、インターフェイスから出力されるトラフィックを制御して、 リモート ターゲット インターフェイスの速度にフローを合わせ、指定されているポリシーに トラフィックを準拠させることができます。ダウンストリーム要件を満たすために、特定のプ ロファイルに適合するトラフィックをシェーピングすることができます。トラフィックシェー ピングは、データ レートの不一致があるトポロジのボトルネックを解消します。

トラフィック シェーピングは、各ポートの出力キューに最大トラフィック レートを強制する ことで、パケットフローを制御および均一化します。しきい値を超えたパケットはキューに配 置され、後で送信されます。トラフィック シェーピングはトラフィック ポリシングと似てい ますが、パケットはドロップされません。パケットがバッファに入れられるため、トラフィッ ク シェーピングでは、(キュー長に基づく)パケット損失が最小限に抑えられ、TCP トラ フィックに対してより優れたトラフィック動作が実現します。

トラフィックシェーピングを使用して、使用可能な帯域幅へのアクセスの制御、トラフィック に対して設定されたポリシーへのトラフィックの確実な準拠、およびトラフィックのフロー規 制を実施することにより、出力トラフィックがそのリモート インターフェイスやターゲット インターフェイスのアクセス速度を超過したときに発生する可能性のある、輻輳を回避するこ とができます。たとえば、ポリシーによって、アクセス レートがインターフェイス速度を上 回っていても、そのインターフェイスのレートが(平均で)特定のレートを上回るべきではな いとされている場合に、帯域幅へのアクセスを制御できます。

## キューイングおよびスケジューリングの前提条件

キューイングおよびスケジューリングの前提条件は、次のとおりです。

- モジュラ QoS CLI について理解している。
- デバイスにログインしている。

# キューイングとスケジュールの構成の注意事項と制約事 項

キューイングおよびスケジューリングの設定に関する注意事項および制約事項は、次のとおり です。

- Nexus 3600 スイッチは、QoS ポリシーで 8 つのキュー構成のみをサポートします。より少 ないキューを構成できますが、サポートされていません。
- show コマンド (internal キーワード付き) はサポートされていません。
- デバイスは、システム レベルのキューイング ポリシーをサポートしているため、キュー イング ポリシーを設定する場合は、システムのすべてのポートに影響を与えます。
- type queuing ポリシーは、システムまたは入力/出力トラフィックの個別のインターフェイ スだけに結合できます。
- 変更には中断が伴います。指定したポートタイプのポートを通過するトラフィックでは、 短期間のトラフィック損失が発生する可能性があります。指定したタイプのポートがすべ て影響を受けます。
- パフォーマンスに影響が出ることがあります。1 つまたは複数の指定されたタイプのポー トが、新規キューの動作を定義するために適用されたキューイングポリシーが存在しない 場合、そのキューに対するトラフィックマッピングはパフォーマンスの低下が発生する可 能性があります。
- トラフィックシェーピングは、パケットがキューイングされると、ストアアンドフォワー ド モードにフォール バックするため、キューイングによるパケットの遅延が大きくなる 可能性があります。
- 1 つのクラス マップ キューの優先順位を構成する場合、そのキューのプライオリティ レ ベルを構成する必要があります。複数のクラス マップ キューの優先順位を構成する場合 は、キューごとに優先順位を構成する必要があります。

#### 解決の順序

プライオリティ グループのキュー制限は、次の順序で解決されます。

- インターフェイス入力キューイング ポリシー(適用され、そのクラスに queue-limit 構成 が指定されている場合)。
- システム入力キューイング ポリシー(適用され、そのクラスに queue-limit 構成が指定さ れている場合)。

### キューイングおよびスケジューリングの設定

キューイングおよびスケジューリングを設定するには、出力インターフェイスに適用する、タ イプ キューイングのポリシー マップを作成します。システム定義のクラス マップを変更する ことができ、それらをポリシーマップ内で使用して、ポリシーの適用先となるトラフィックの クラスを定義します。

任意のキューで、輻輳回避機能(テール ドロップが含まれる)を構成できます。

出力キューでは、いずれかの出力輻輳管理機能(プライオリティ、トラフィック シェーピン グ、帯域幅など)を設定できます。

システム定義ポリシー マップである default-out-policy は、キューイング ポリシー マップを適 用しないすべてのポートに付加されます。デフォルト ポリシー マップは設定できません。

### タイプ キューイング ポリシーの設定

入力のためのタイプ キューイング ポリシーは、特定のシステム クラスのトラフィックをスケ ジューリングする場合に使用します。type queuing ポリシーは QoS グループ で識別され、シス テムまたは入力または出力トラフィックの個別のインターフェイスに結合できます。

#### 手順の概要

- **1. configure terminal**
- **2. policy-map type queuing** *policy-name*
- **3. class type queuing** *class-name*
- **4. priority**
- **5. no priority**
- **6. shape** {**kbps** | **mbps** | **gbps**} *burst size* **min** *minimum bandwidth*
- **7. bandwidth percent** *percentage*
- **8. no bandwidth percent** *percentage*

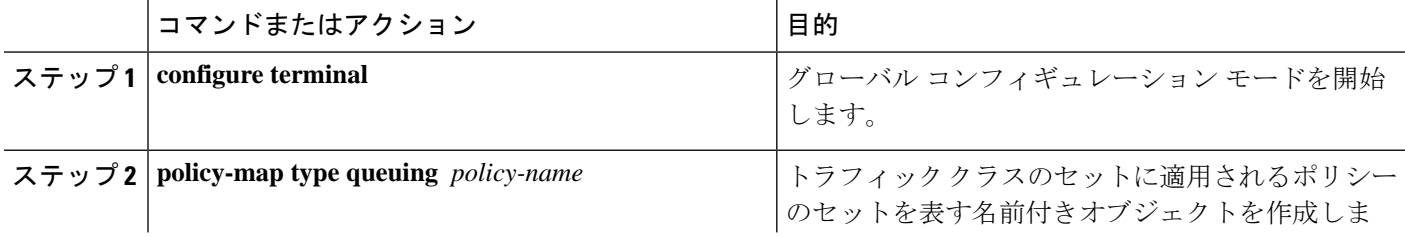

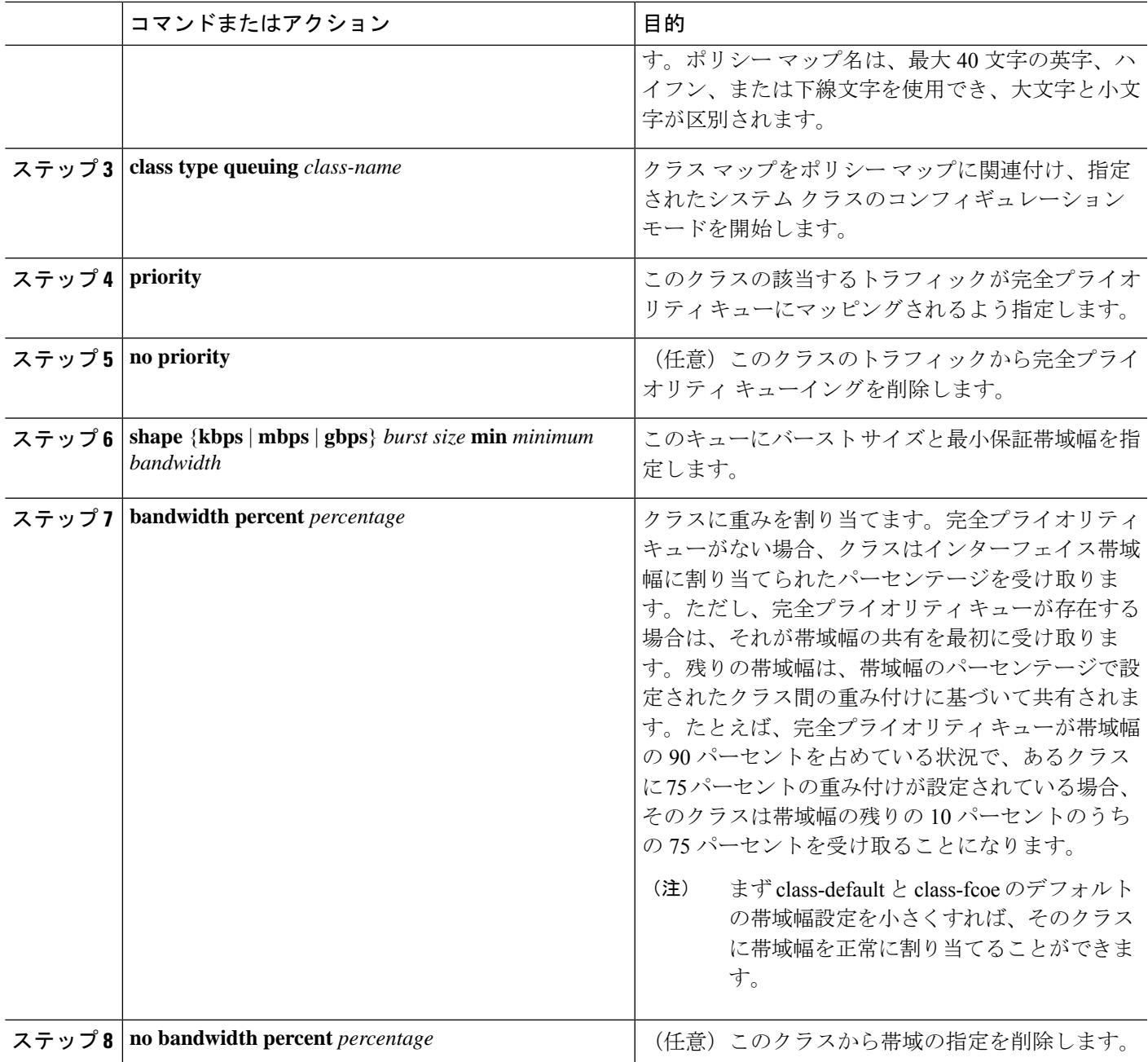

### 入力キューイング ポリシーを使用したキュー制限の構成

各ポートに専用のバッファが必要な場合があります。このために入力キューイングポリシーを 使用できます。

手順の概要

**1. configure terminal**

- **2. policy-map type queuing** *policy-map-name*
- **3. class type queuing** *c-in-q1*

#### 手順の詳細

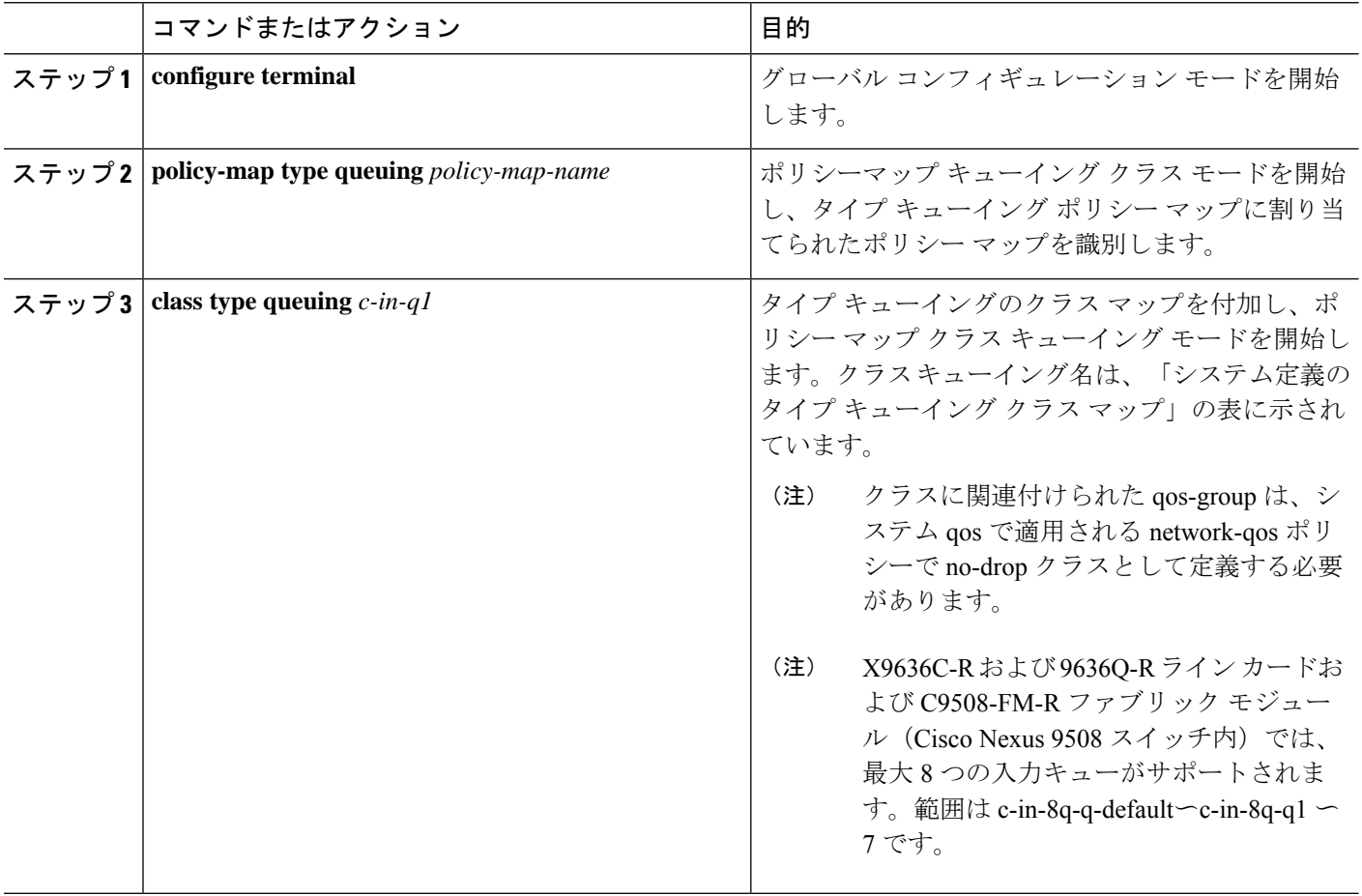

### 輻輳管理の設定

次の輻輳管理方式のうちいずれか 1 つだけをポリシー マップで設定できます。

- **bandwidth** コマンドと **bandwidth remaining** コマンドは同じです。どちらを構成しても同 じ結果が得られます。
- **bandwidth** コマンドまたは **bandwidth remaining** コマンドを使用して、最小のデータ レー トをキューに割り当てます。
- **bandwidth** コマンドまたは **bandwidth remaining** コマンドを使用して、最小のデータ レー トをキューに割り当てます。
- **priority** コマンドを使用して、トラフィックのクラスに対するすべてのデータをプライオ リティ キューに割り当てる方式。**bandwidth** コマンドまたは **bandwidth remaining** コマン

ドを使用して、残りのトラフィックを非プライオリティキュー間で分配できます。デフォ ルトでは、残りの帯域幅はシステムによって非プライオリティキュー間で均等に分配され ます。

• **shape**コマンドを使用して、最小および最大のデータレートをキューに割り当てる方式。

選択する輻輳管理機能に加えて、次のいずれかのキュー機能をポリシーマップの各クラスで設 定できます。

• キュー サイズとキュー制限の使用に基づくテールドロップしきい値。

### テール ドロップの設定

しきい値を設定することにより、出力キューでテールドロップを構成できます。しきい値を超 えるパケットはすべて、デバイスによってドロップされます。しきい値は、キューで使用され るキュー サイズまたはバッファ メモリに基づいて指定できます。

#### 手順の概要

- **1. configure terminal**
- **2. policy-map** [**type queuing**] [**match-first**] [*policy-map-name*]
- **3. class type queuing** *class-name*
- **4. queue-limit** {*queue-size* [**bytes** | **kbytes** | **mbytes**] | **dynamic** *value*}
- **5.** [ (任意) 他のキュー クラスに対するテール ドロップしきい値を割り当てるには、ステッ プ 2 および 3 を繰り返します。((Optional) Repeat Steps 2 and 3 to assign tail drop thresholds for other queue classes.) ]
- **6. show policy-map** [**type queuing** [*policy-map-name* | **default-out-policy**]]
- **7. copy running-config startup-config**

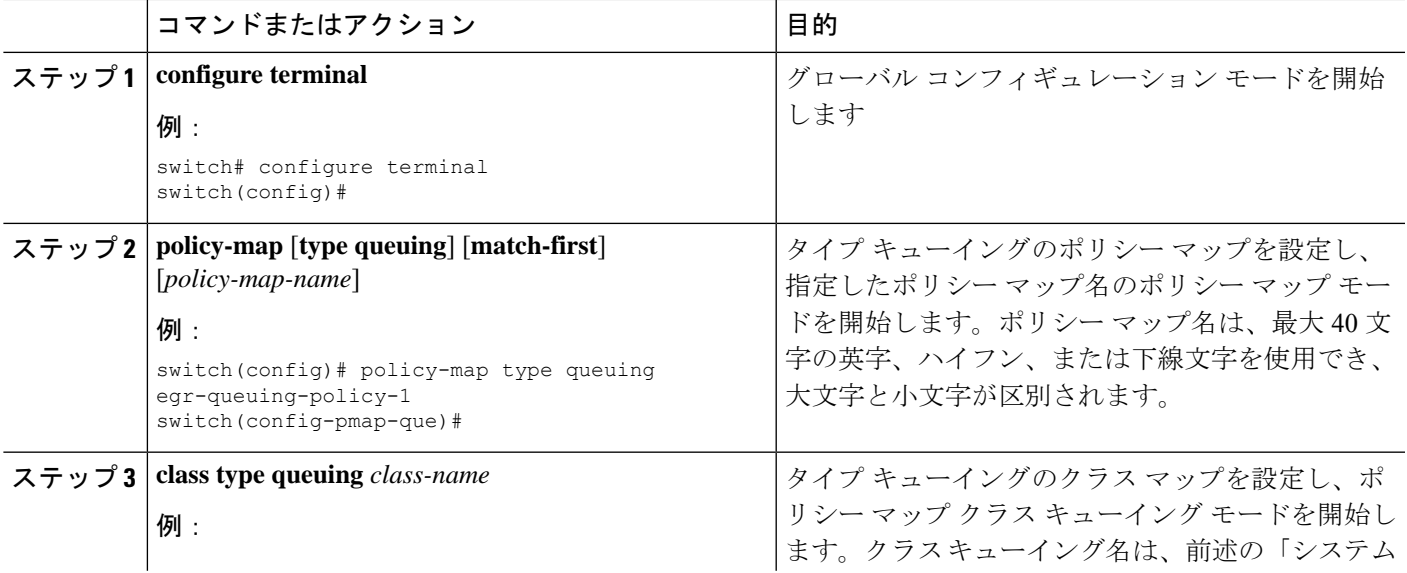

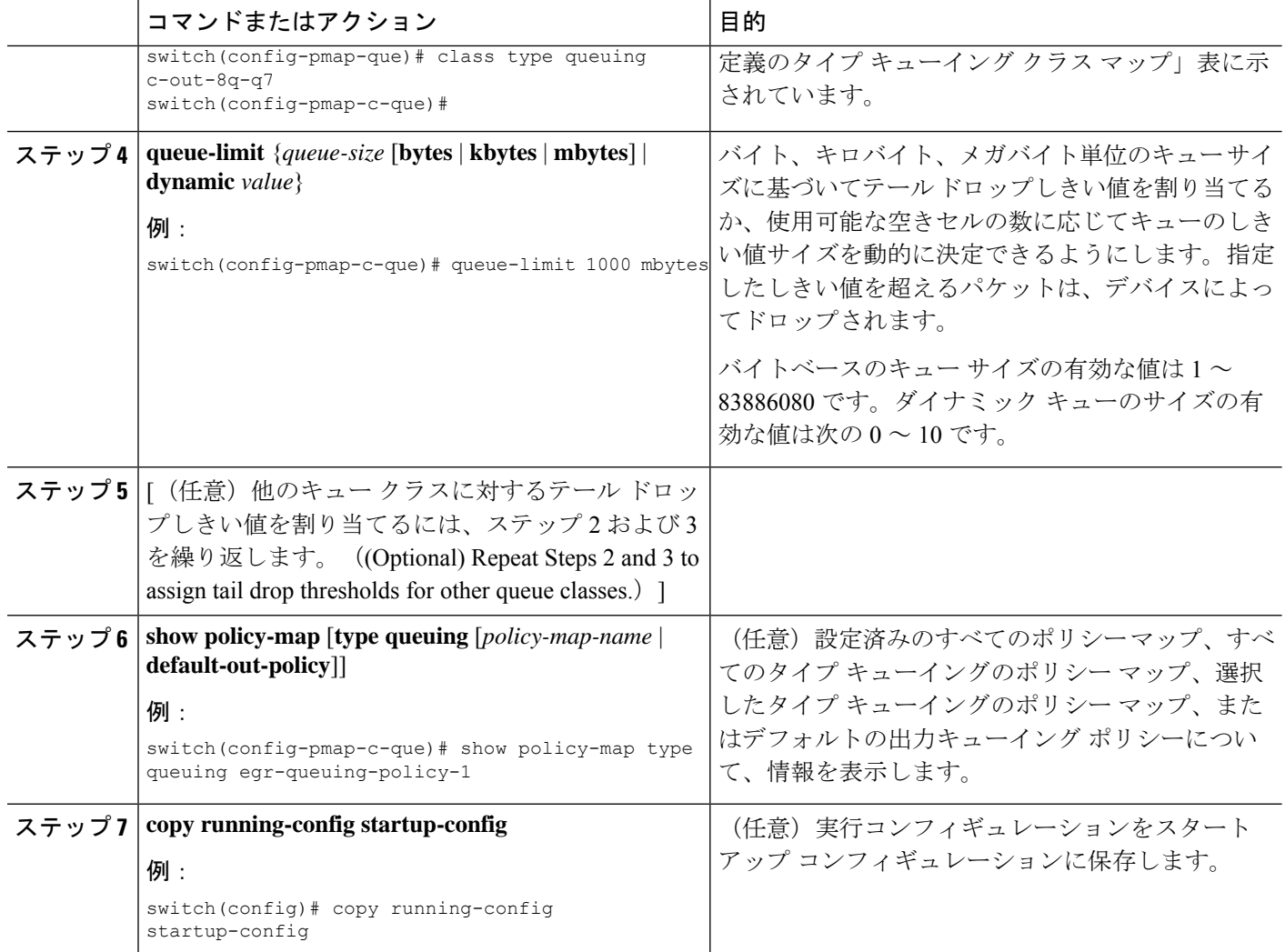

### 帯域幅および帯域幅の残量の設定

最小のインターフェイス帯域幅(%)をキューに割り当てるように、出力キューの帯域幅およ び残りの帯域幅を設定できます。

#### 手順の概要

- **1. configure terminal**
- **2. policy-map type queuing** {[**match-first**] *policy-map-name*}
- **3. class type queuing***class-name*
- **4.** インターフェイス帯域幅の最小レートを割り当てるか、または残りの帯域幅の割合を割り 当てます。
	- 帯域幅の割合:

**bandwidth** {**percent** *percent*}

• 残りの帯域幅の割合:

#### **bandwidth remaining percent** *percent*

- **5.** (任意) 他のキュー クラスに対するテール ドロップしきい値を割り当てるには、ステッ プ 3 および 4 を繰り返します。
- **6.** exit
- **7. show policy-map** [**type queuing** [*policy-map-name* | **default-out-policy**]]
- **8. copy running-config startup-config**

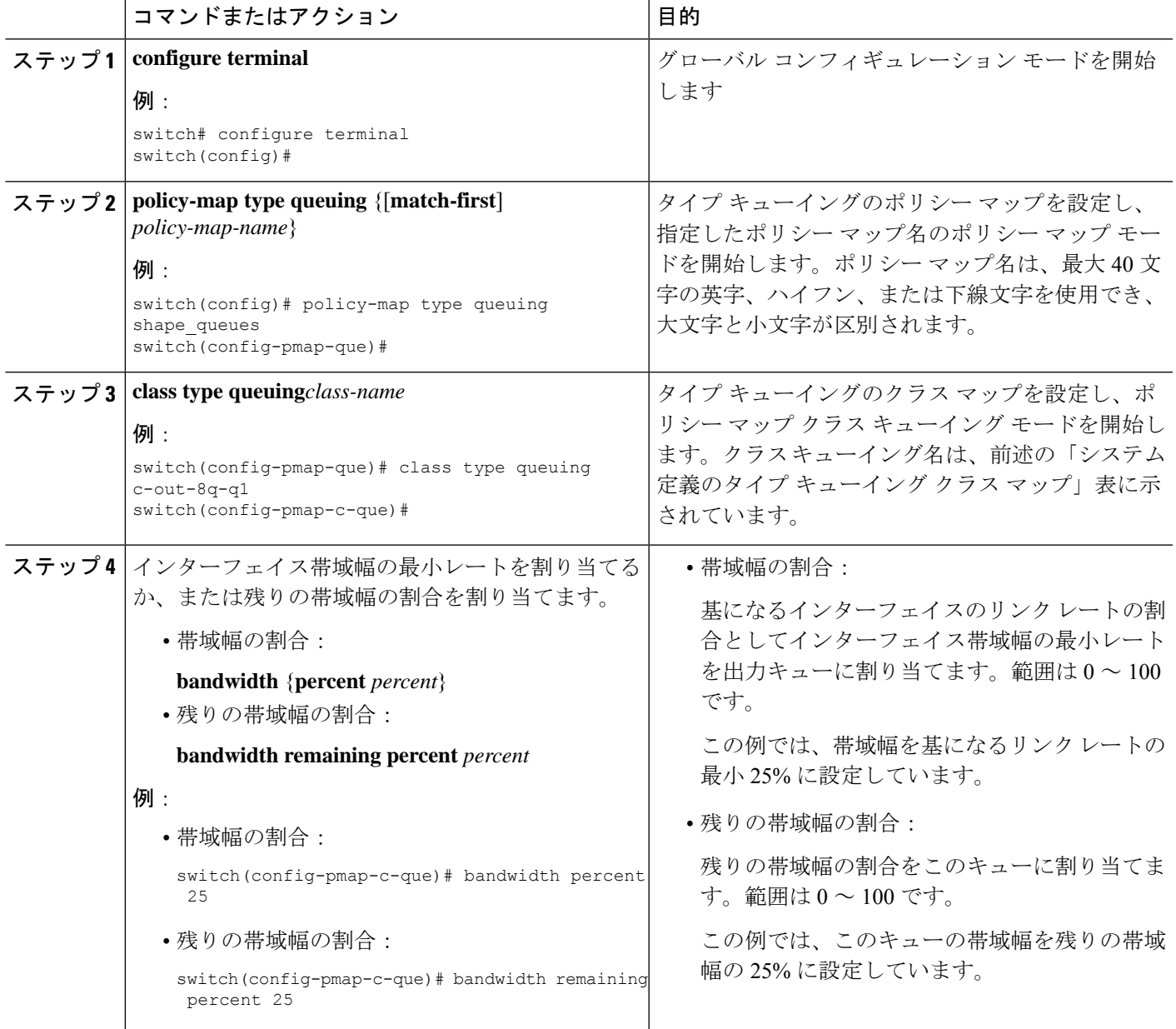

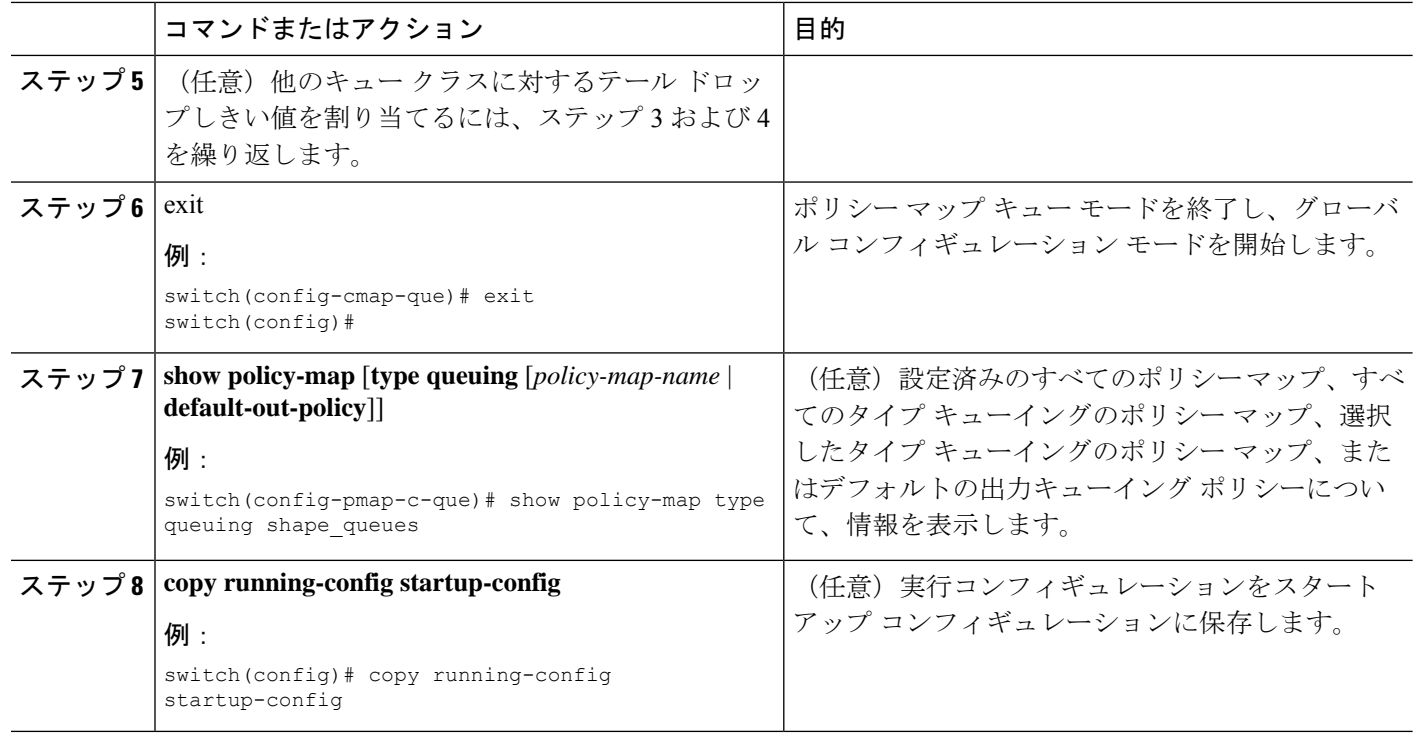

### プライオリティの設定

プライオリティを指定しない場合、システム定義の出力 pq キューは標準キューと同様に動作 します。

出力プライオリティ キューで設定できるプライオリティのレベルは 1 レベルだけです。ポリ シー マップの適用先となるモジュールのタイプに対応した、システム定義のプライオリティ キュー クラスを使用します。

非プライオリティ キューについては、各キューに割り当てる残りの帯域幅の量を設定できま す。デフォルトでは、デバイスは残りの帯域幅を非プライオリティ キューに均等に配分しま す。

プライオリティ キューが設定されている場合、もう一方のキューは、同じポリシー マッ プで残りの帯域幅しか使用できません。プライオリティ キューは、どのキューにでも構 成できます。 (注)

#### 手順の概要

- **1. configure terminal**
- **2. policy-map type queuing** {[**match-first**] *policy-map-name*}
- **3. class type queuing** *class-name*
- **4. priority** [**level** *value*]
- **5. class type queuing***class-name*
- **6. bandwidth remaining percent** *percent*
- **7.** (任意)他の非プライオリティキューに対する残りの帯域幅を割り当てるには、ステッ プ 5 ~ 6 を繰り返します。
- **8.** exit
- **9. show policy-map** [**type queuing** [*policy-map-name* | **default-out-policy**]]
- **10. copy running-config startup-config**

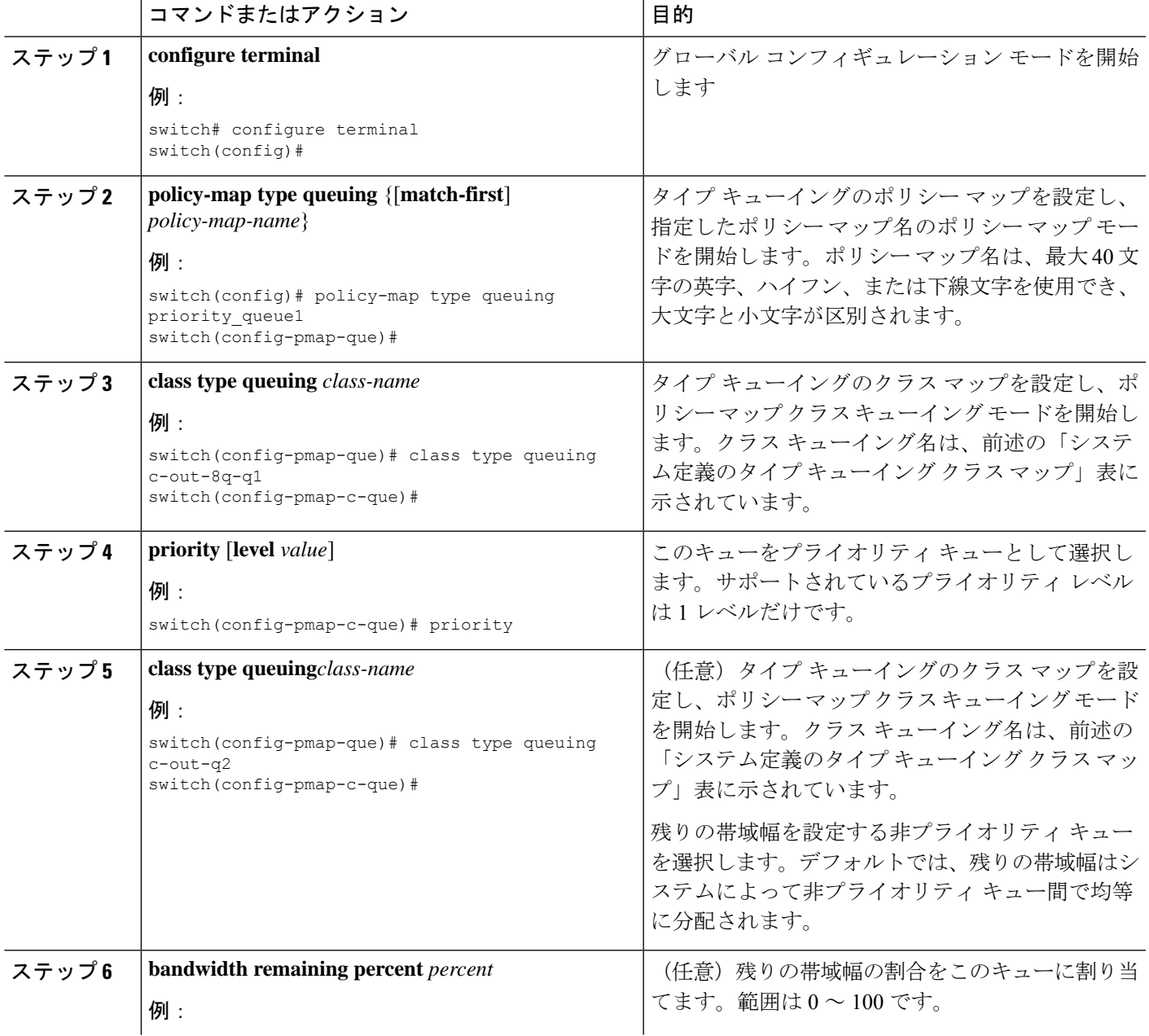

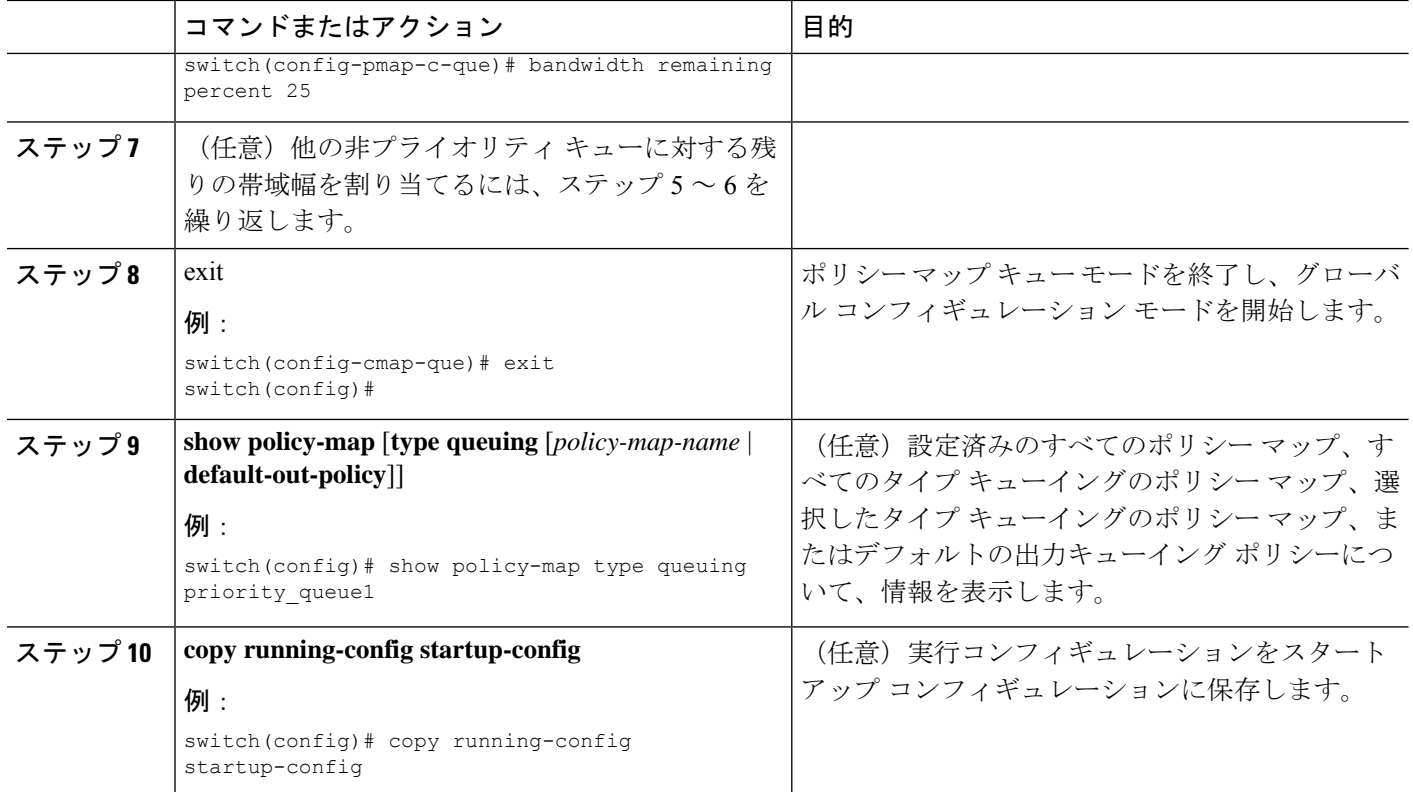

### トラフィック シェーピングの設定

出力キューでトラフィックシェーピングを設定し、出力キューに最小および最大レートを強制 できます。

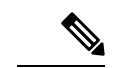

キューのトラフィック シェーピング設定は、同じポリシー マップ内でプライオリティや 帯域幅に依存しません。 (注)

#### 始める前に

パケットのランダム検出の下限および上限しきい値を設定します。

#### 手順の概要

- **1. configure terminal**
- **2. policy-map type queuing** {[**match-first**] *policy-map-name*}
- **3. class type queuing** *class-name*
- **4. shape min** *value* {**bps** | **gbps** | **kbps** | **mbps** | **pps**} **max** *value* {**bps** | **gbps** | **kbps** | **mbps** | **pps**}
- **5.** (任意) 他のキュー クラスに対するテール ドロップしきい値を割り当てるには、ステッ プ 3 および 4 を繰り返します。
- **6. show policy-map** [**type queuing** [*policy-map-name* | **default-out-policy**]]

#### **7. copy running-config startup-config**

#### 手順の詳細

 $\mathbf I$ 

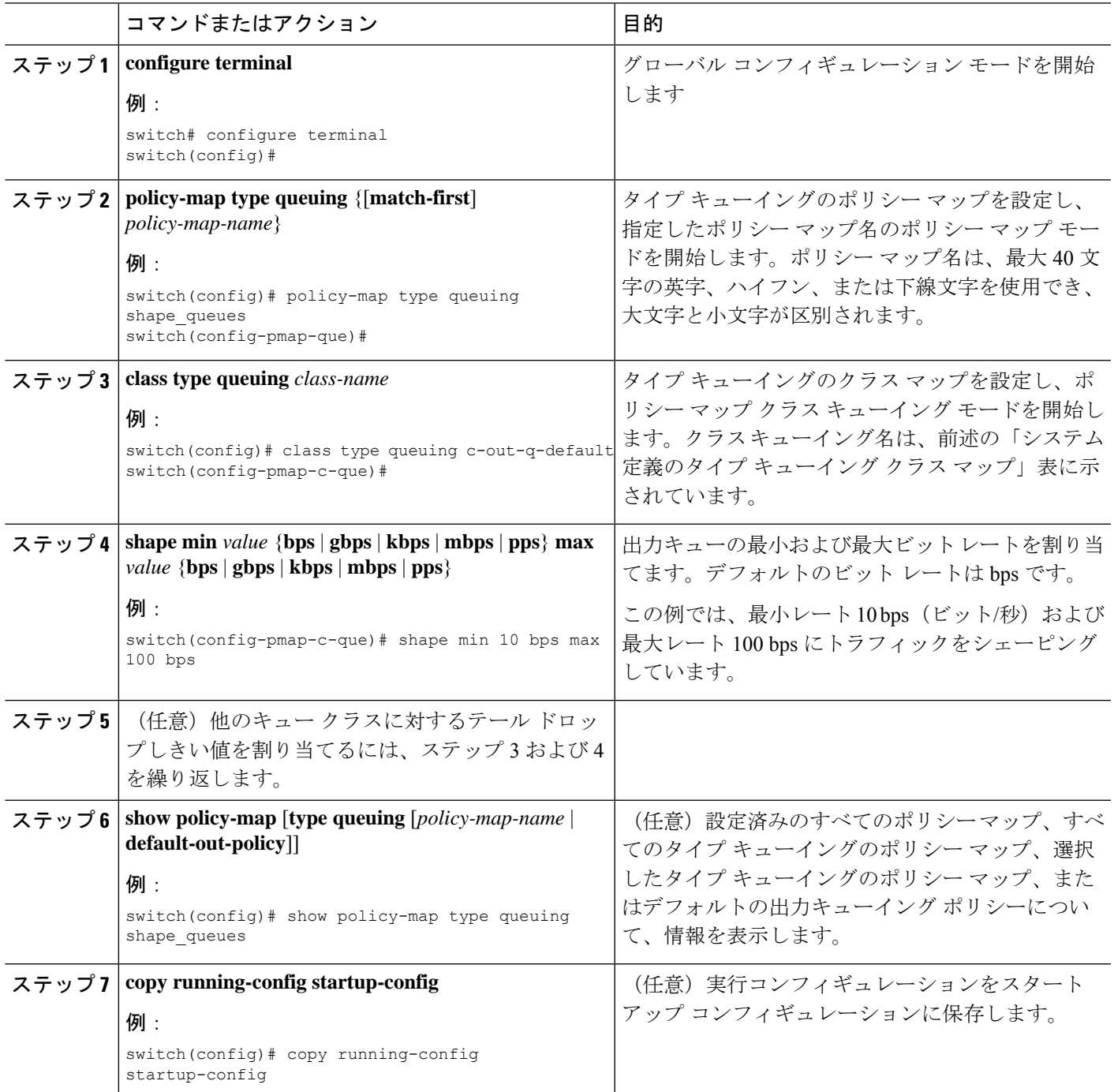

# システムでのキューイング ポリシーの適用

システムのキューイング ポリシーをグローバルに適用します。

#### 手順の概要

- **1. configure terminal**
- **2. system qos**
- **3. service-policy type queuing output** {*policy-map-name* | **default-out-policy**}

#### 手順の詳細

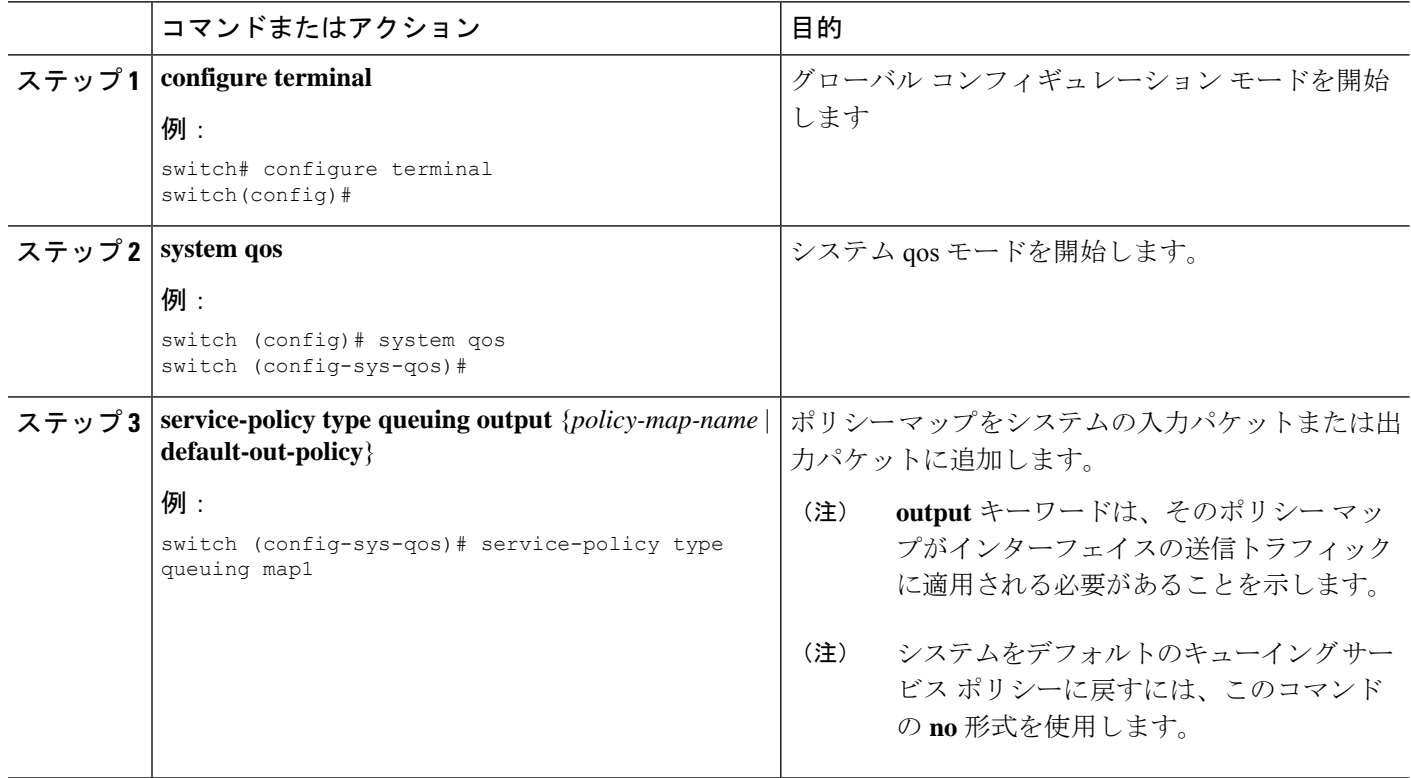

# キューイングおよびスケジューリングの設定の確認

キューイングおよびスケジューリングの設定を確認するには、次のコマンドを使用します:

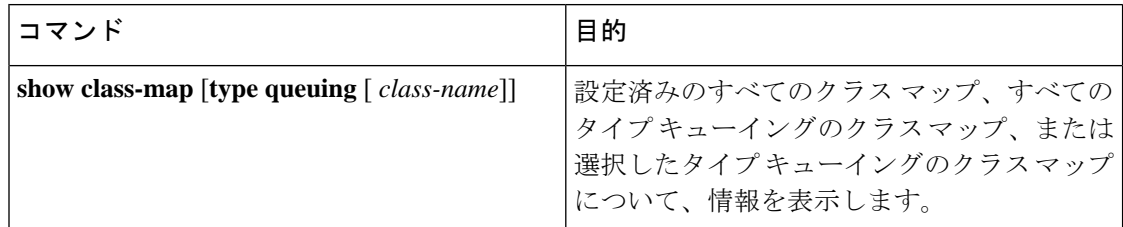

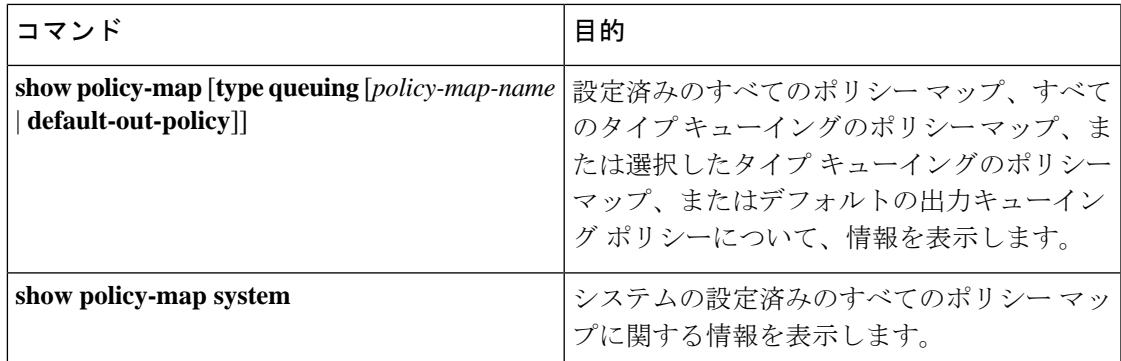

# キューイングおよびスケジューリングの設定例

ここでは、キューイングおよびスケジューリングの構成例を示します。

### 例:トラフィック シェーピングの設定

次に、1000 パケット/秒 (pps) でトラフィック シェーピングを設定する例を示します。

configure terminal class-map type queuing match-any c-out-8q-q1 match qos-group 1 class-map type queuing match-any c-out-8q-q2 match qos-group 1 policy-map type queuing pqu class type queuing c-out-8q-q1 shape min 100 pps max 500 pps class type queuing c-out-8q-q2 shape min 200 pps max 1000 pps show policy-map type queuing pqu

I

翻訳について

このドキュメントは、米国シスコ発行ドキュメントの参考和訳です。リンク情報につきましては 、日本語版掲載時点で、英語版にアップデートがあり、リンク先のページが移動/変更されている 場合がありますことをご了承ください。あくまでも参考和訳となりますので、正式な内容につい ては米国サイトのドキュメントを参照ください。